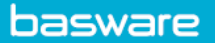

## **ACCRUAL REPORTING IN AP PRO**

The accrual report combines fully coded, partly coded, and uncoded invoices within the results, enabling AP clerks to quickly retrieve the totals of open invoices that must be reported at month-end.

**Note:** The generated accrual reports can be downloaded up to one year after their creation date. After this, they are automatically deleted. Users must have the "View Invoices" user right to access accrual reports.

• Go to the **Accrual Reports** tab.

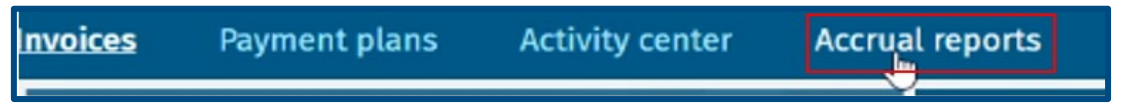

Fill in the fields.

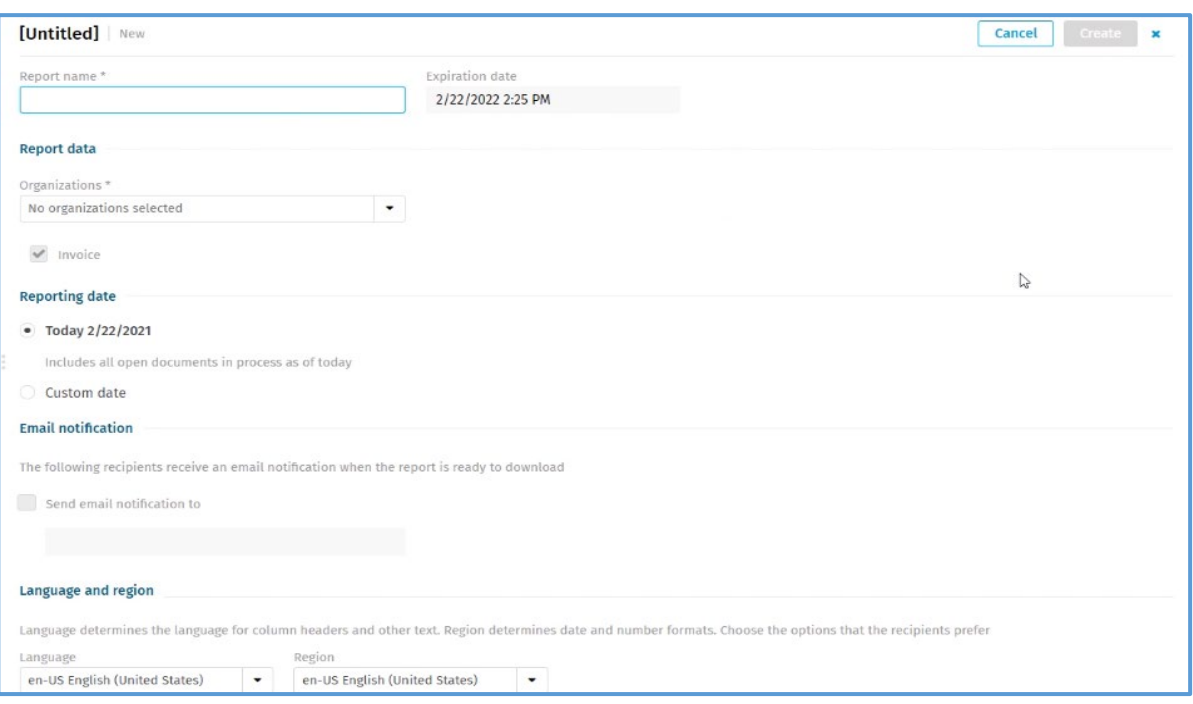

- o **Report name:** Give a name for the report.
- o **Report data:** Select organizations from the drop-down menu.
- o **Reporting date:** Select date to be **Today** or create a **Custom date** (Voucher or Transfer) for reporting criteria.
- o Select **Send email notification to** and add recipients to alert when the report is available.
- o Select **Language** for column headers and text. In **Region**, select date and number formats.
- Click **Create** to generate report.
- A notification email will be sent to the recipients when the report is ready to be downloaded in Excel format. There is no row limitation in the accrual data export.